# **Shared Portal for Outbreak Tracking (SPOT) – User Guide**

**Please contact your local health department with any additional questions.**

**Overview:** This Reference Guide explains how to use the Shared Portal for Outbreak Tracking (SPOT) for COVID-19 case reporting for non-TK-12 school settings, including worksites, healthcare facilities, and childcare or youth programs. For instructions on using SPOT for case reporting in TK-12 school settings, see SPOT User Guide for TK-12 Schools.

### **Table of Contents**

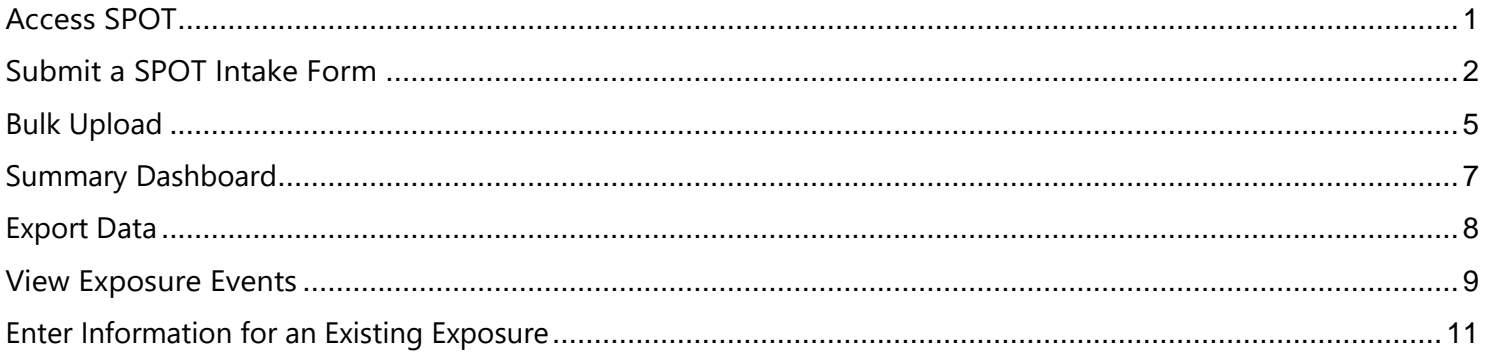

#### <span id="page-0-0"></span>**Access SPOT**

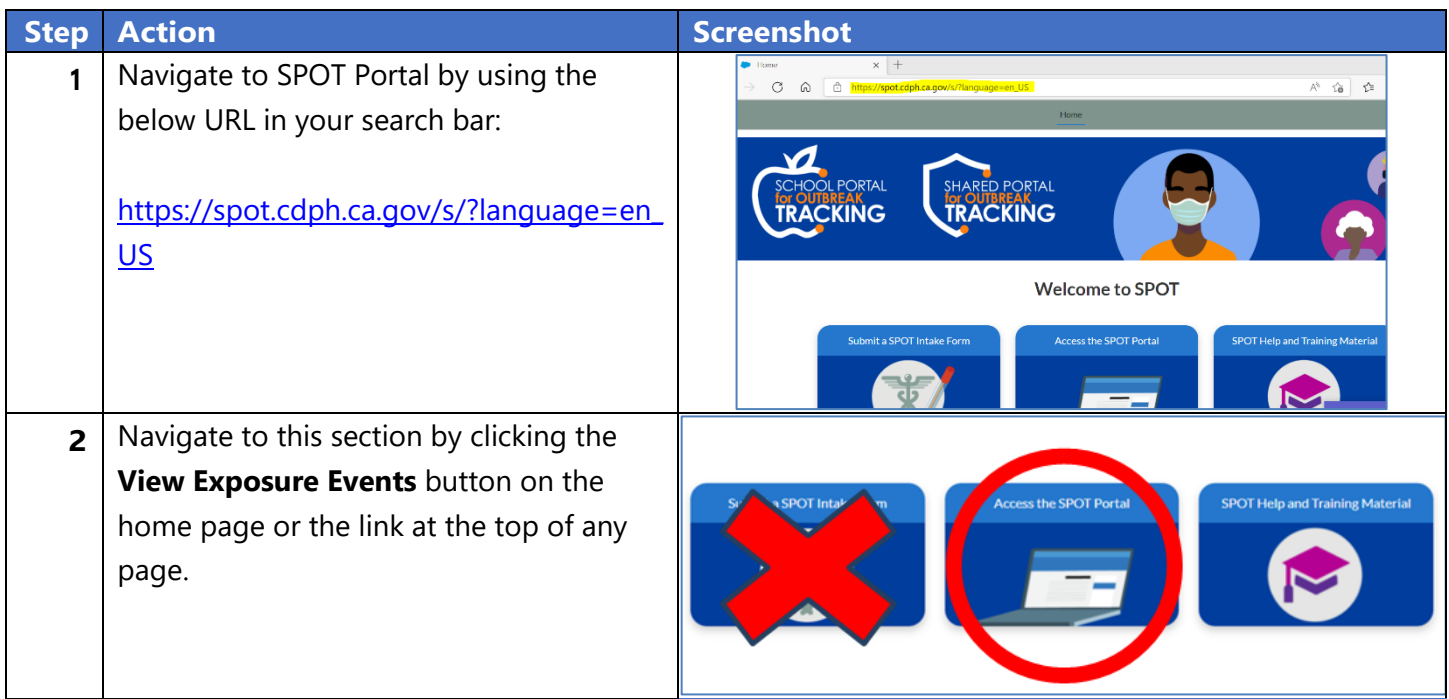

# <span id="page-1-0"></span>**Submit a SPOT Intake Form**

Follow the steps below to submit a SPOT Intake Form to report cases and/or outbreaks of COVID-19 to the Public Health Department.

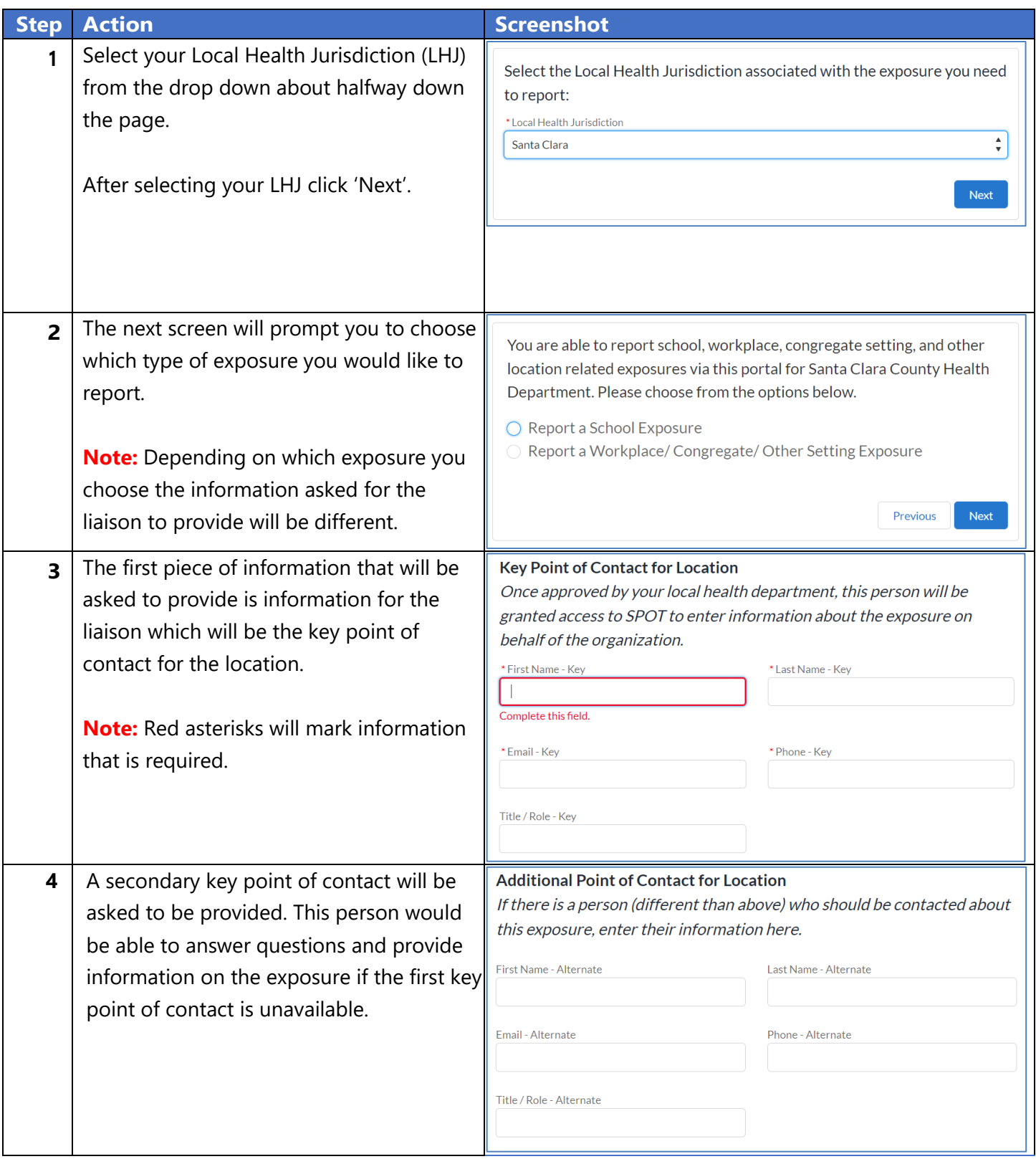

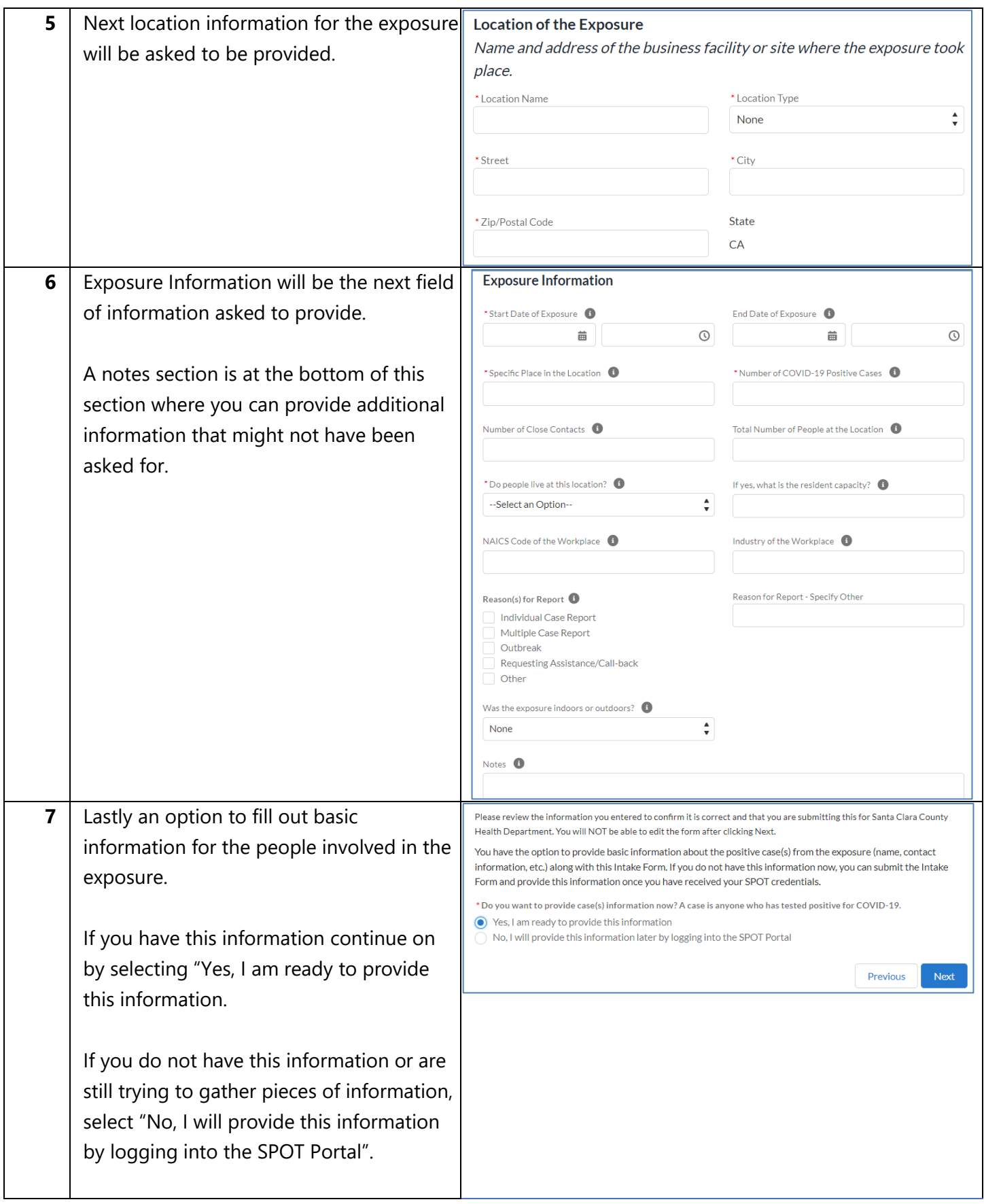

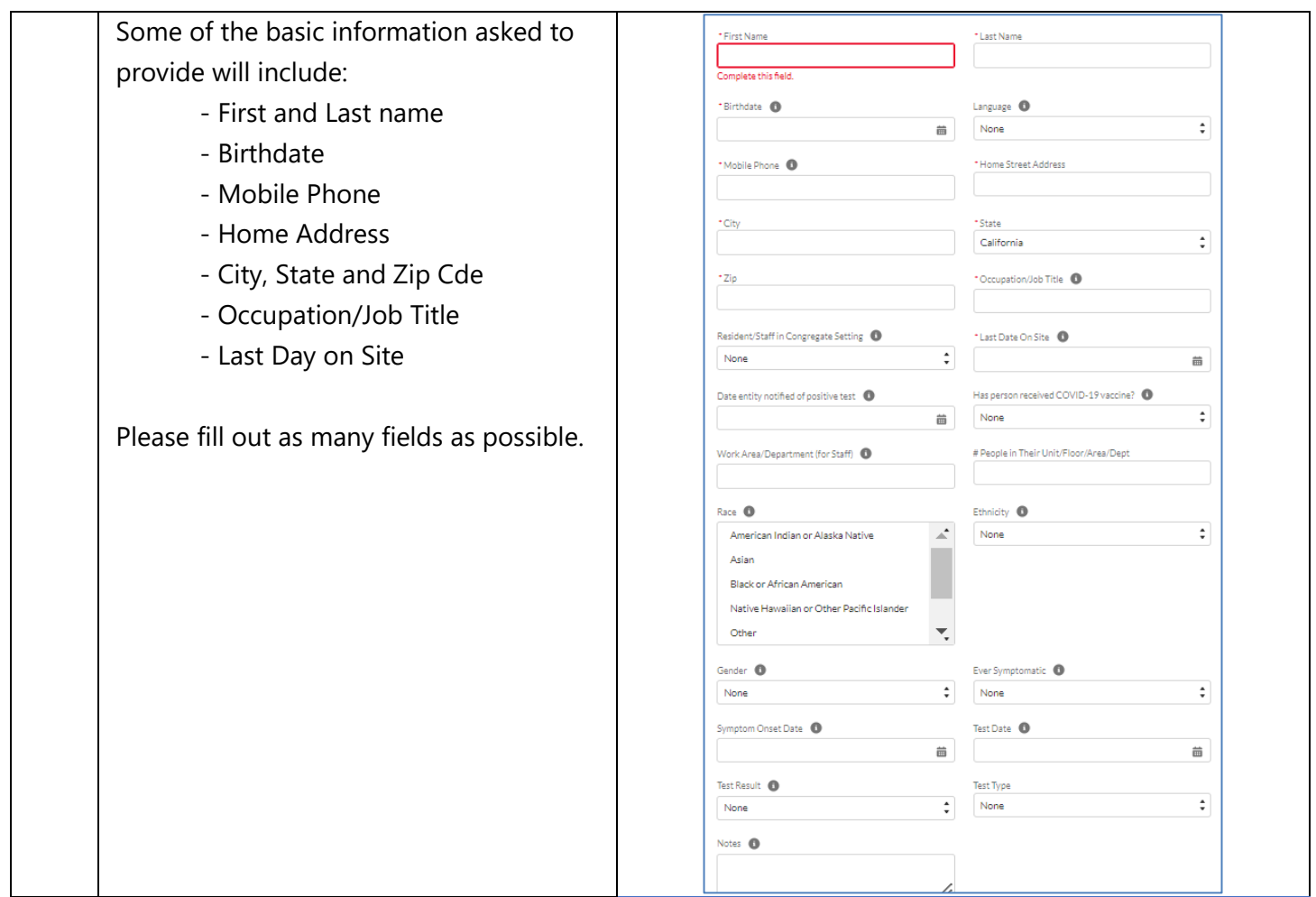

**Note:** The following User Guide sections are applicable to COVID-19 case and outbreak reporting requirements for **high-risk settings ONLY** (i.e. healthcare facilities or congregate living settings).

For more on reporting requirements for your business or facility, visit the webpage(s) below:

Employers (High-Risk and Non-High-Risk Settings): Click [here.](https://covid19.sccgov.org/business-guidance) Childcare or Youth Programs: Click [here.](https://covid19.sccgov.org/school-guidance)

**Healthcare Facilities: Click [here.](https://publichealthproviders.sccgov.org/diseases/covid-19/provider-responsibilities-and-guidance)** 

Long-term Care Facilities (LTCFs) or Skilled Nursing Facilities (SNFs): Click [here.](https://publichealthproviders.sccgov.org/information-long-term-care-facilities)

#### <span id="page-4-0"></span>**Bulk Upload**

In this section you can submit cases via Bulk Upload where you can download and upload the bulk upload Excel template.

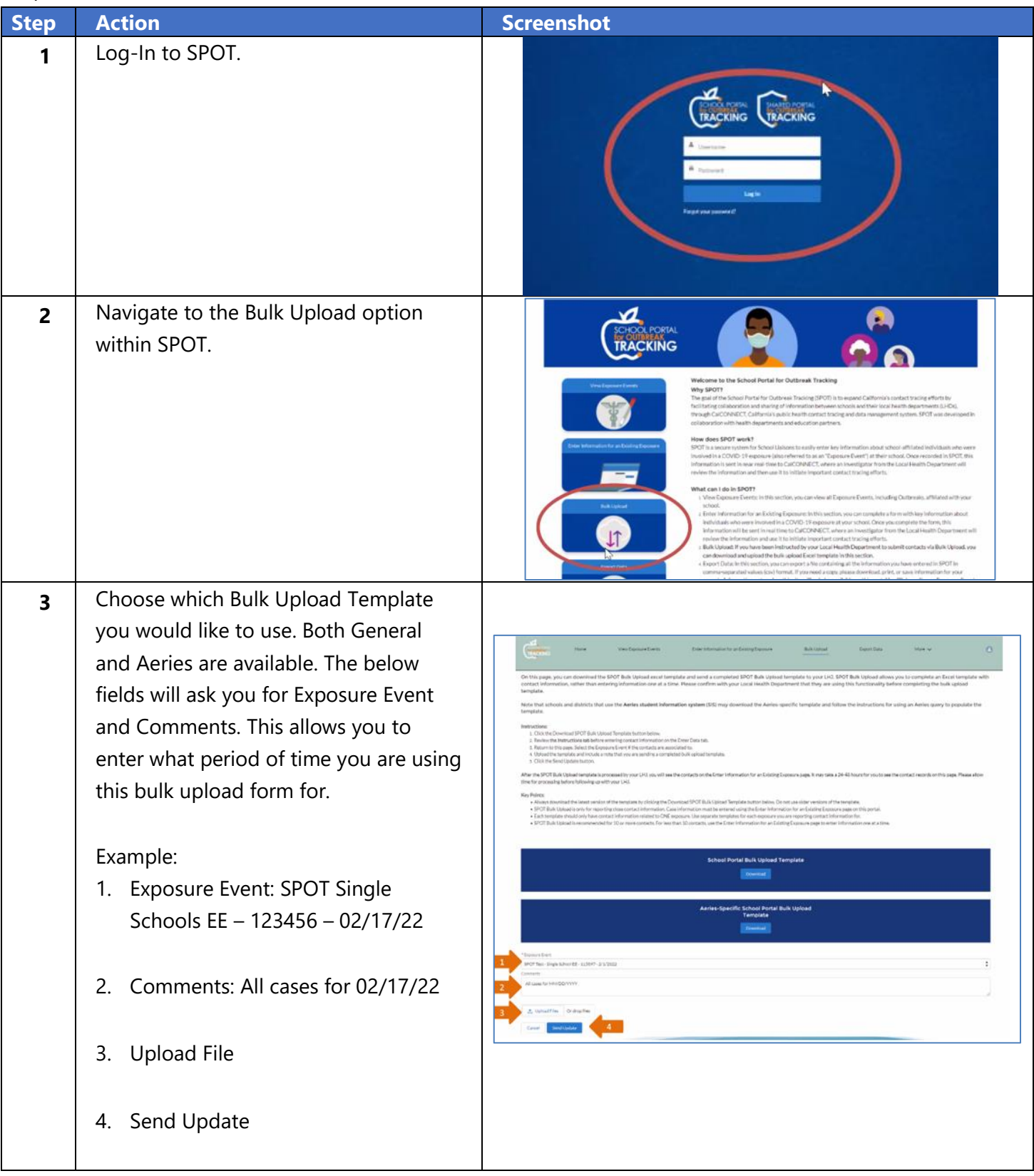

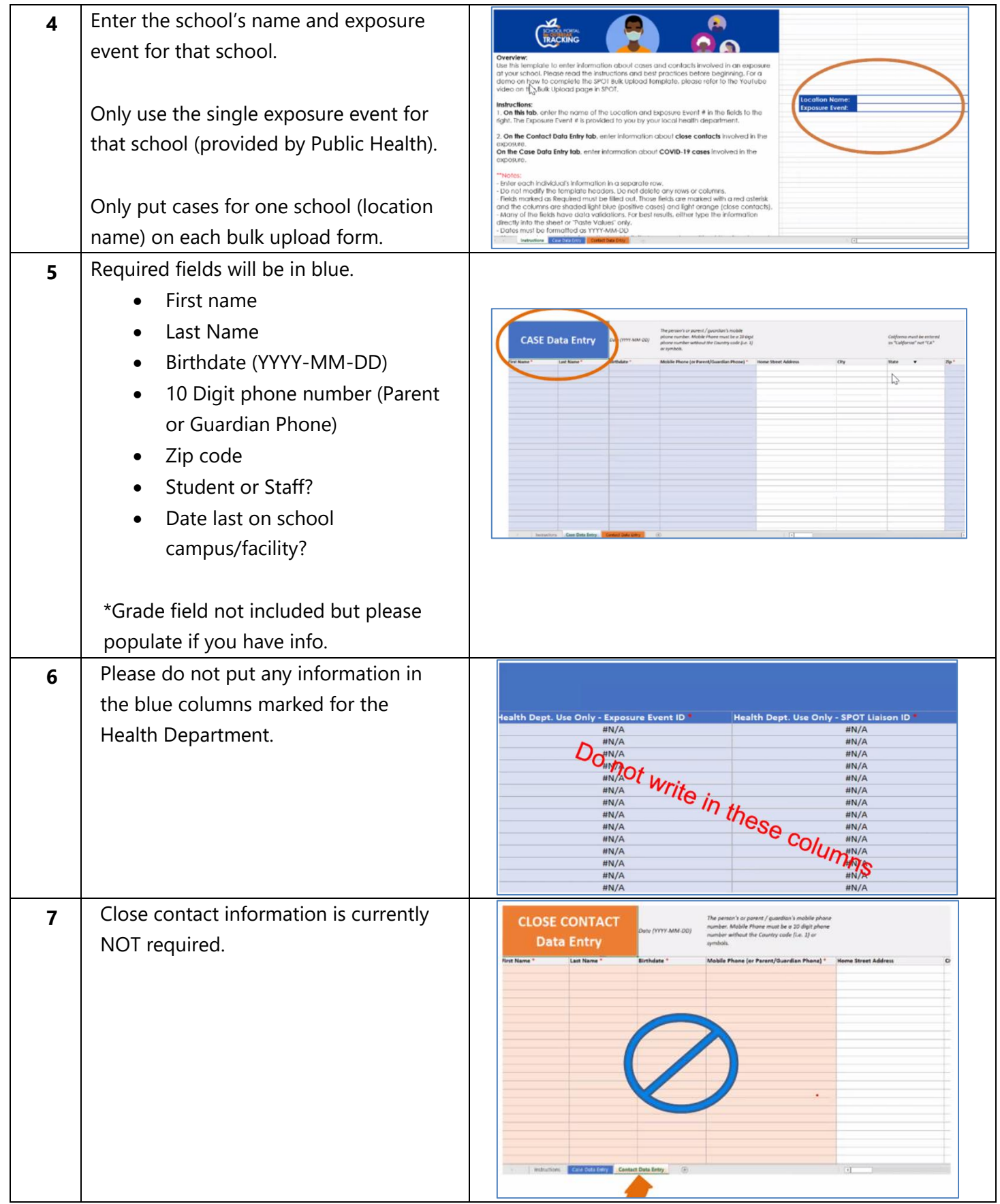

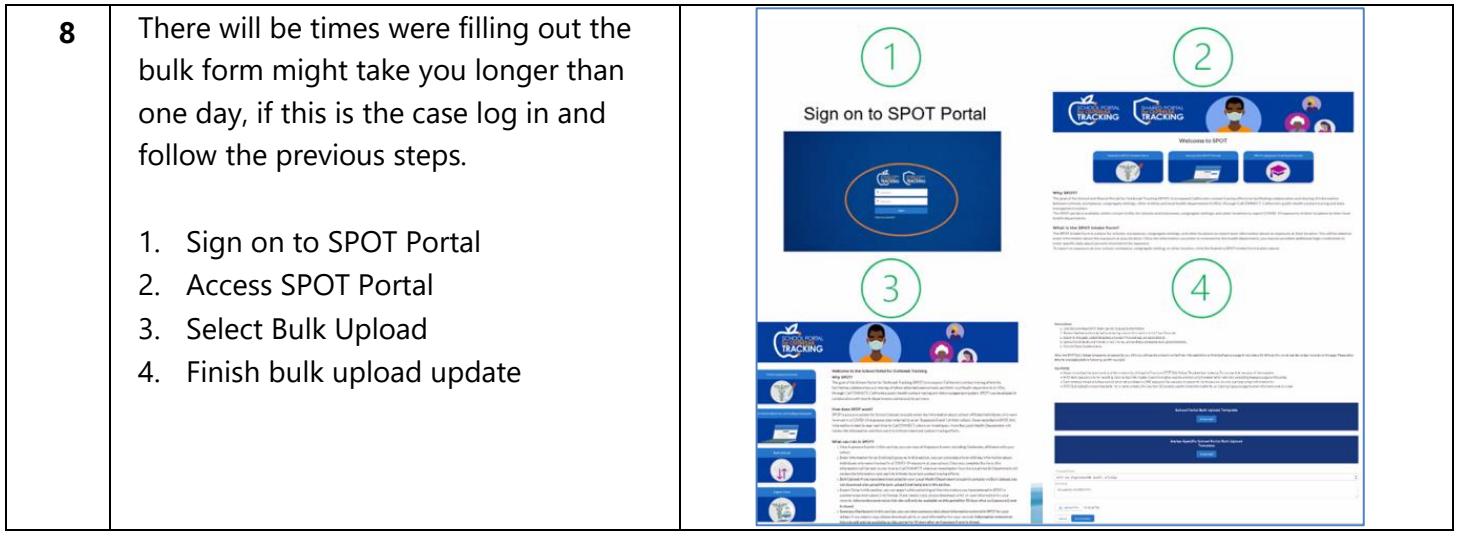

## <span id="page-6-0"></span>**Summary Dashboard**

In this section, you can view summary data about information entered in SPOT for your workplaces.

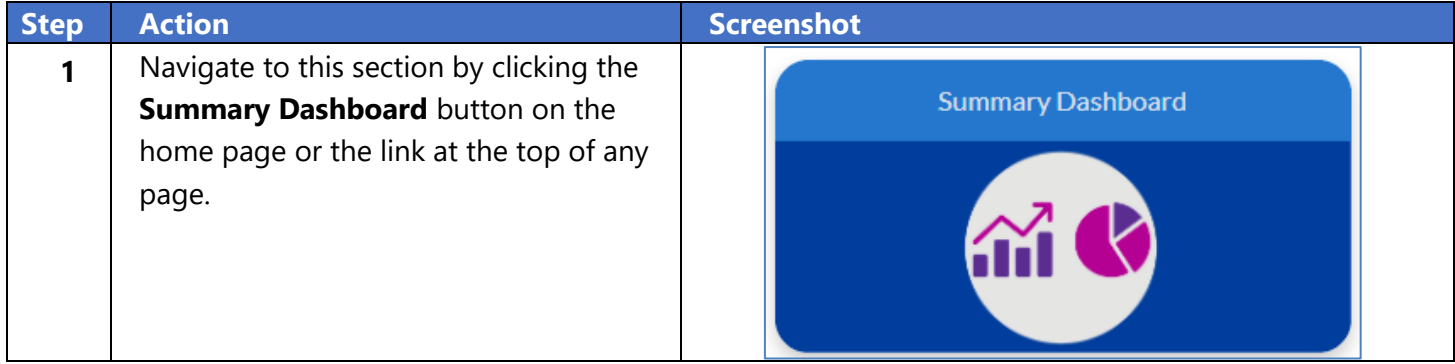

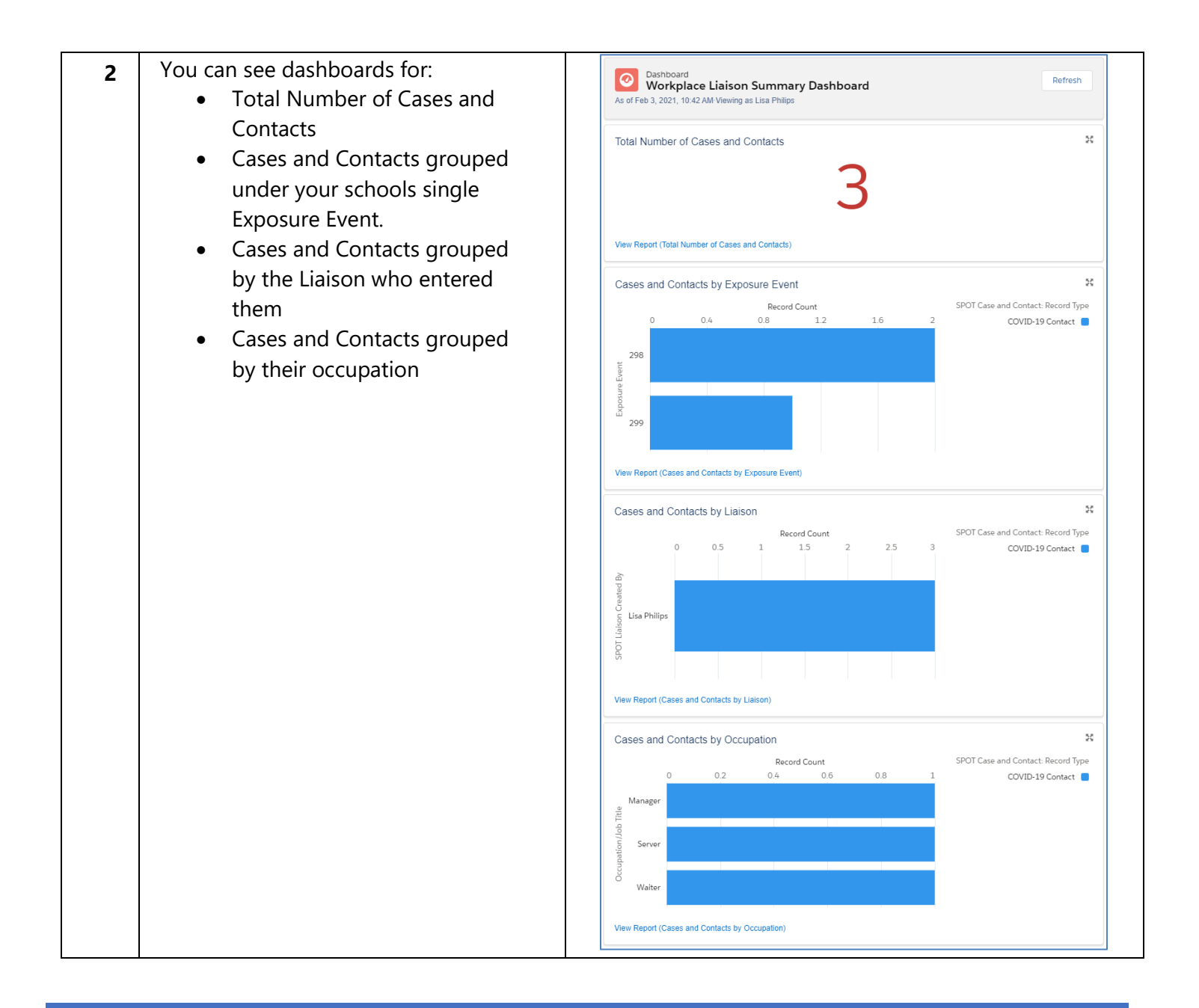

#### <span id="page-7-0"></span>**Export Data**

In this section, you can download a file containing information entered in SPOT. Information available on this page only includes data for open Exposure Events and Exposure Events that have closed within the last 90 days. After that time, you will need to reach out to your local health department for any related inquiry.

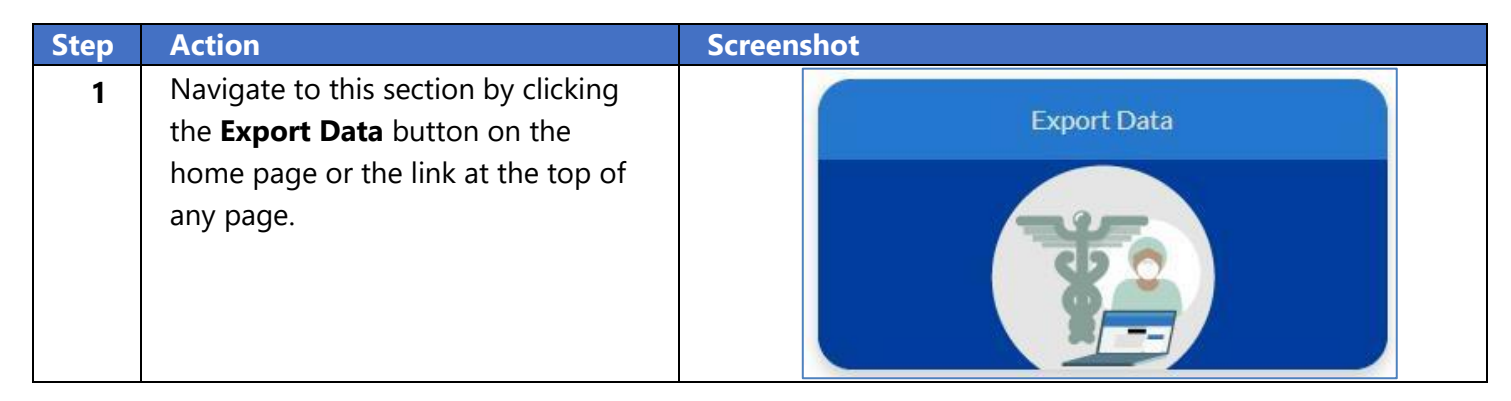

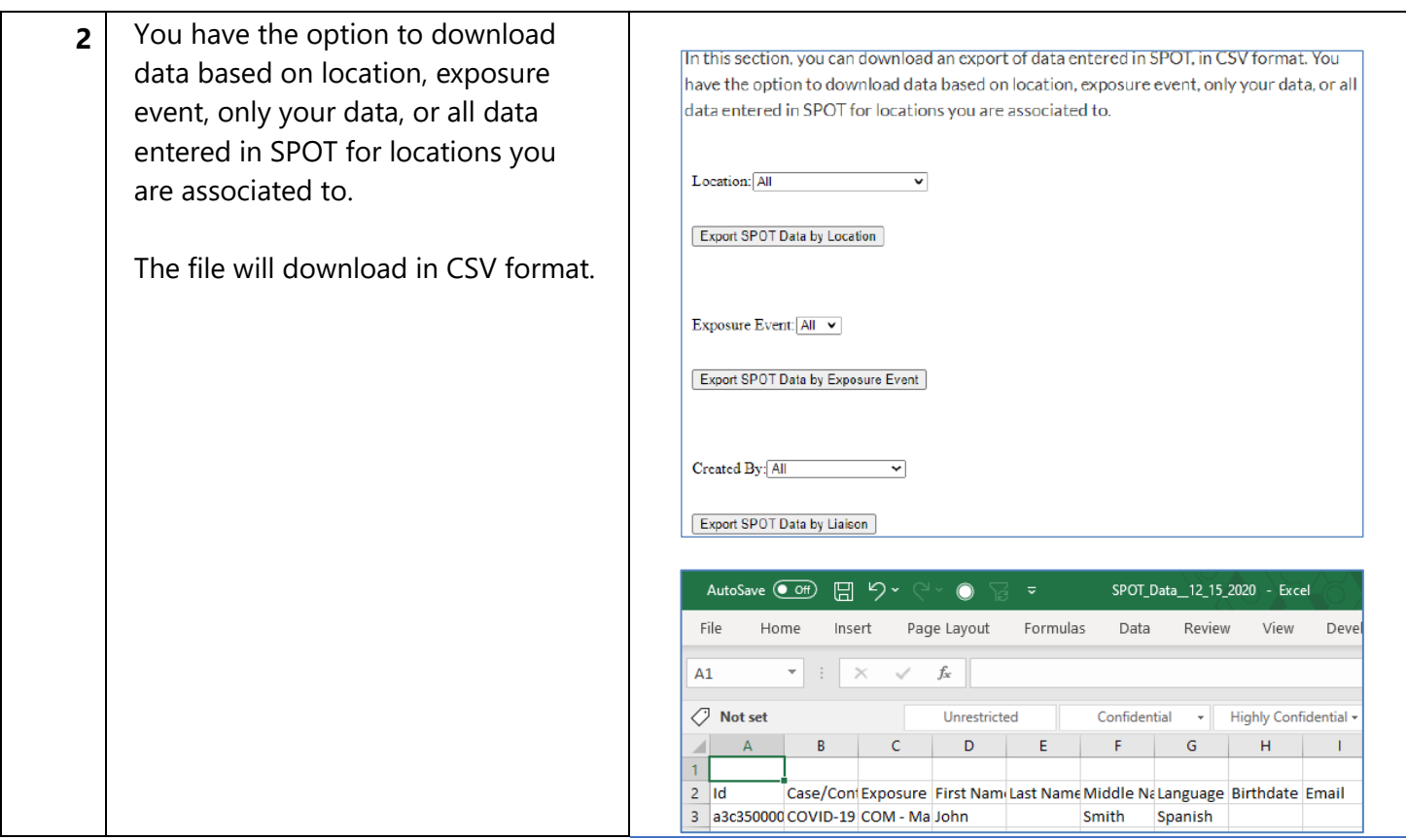

#### <span id="page-8-0"></span>**View Exposure Events**

In this section, you can view all Exposure Events in your school. You will need to know the Exposure Event Record # in order to enter information in SPOT about individuals who were involved in a COVID-19 exposure at one of your school.

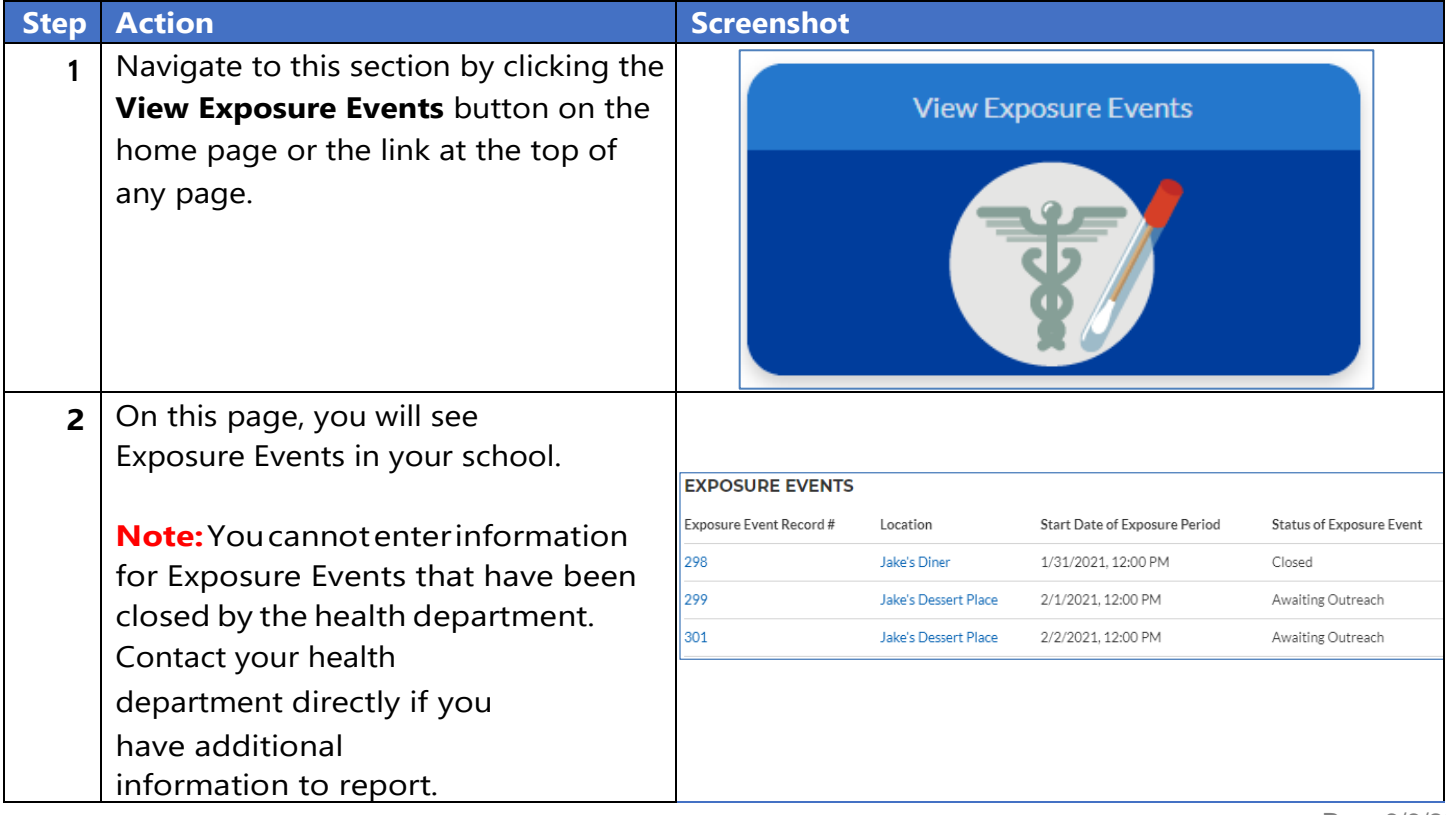

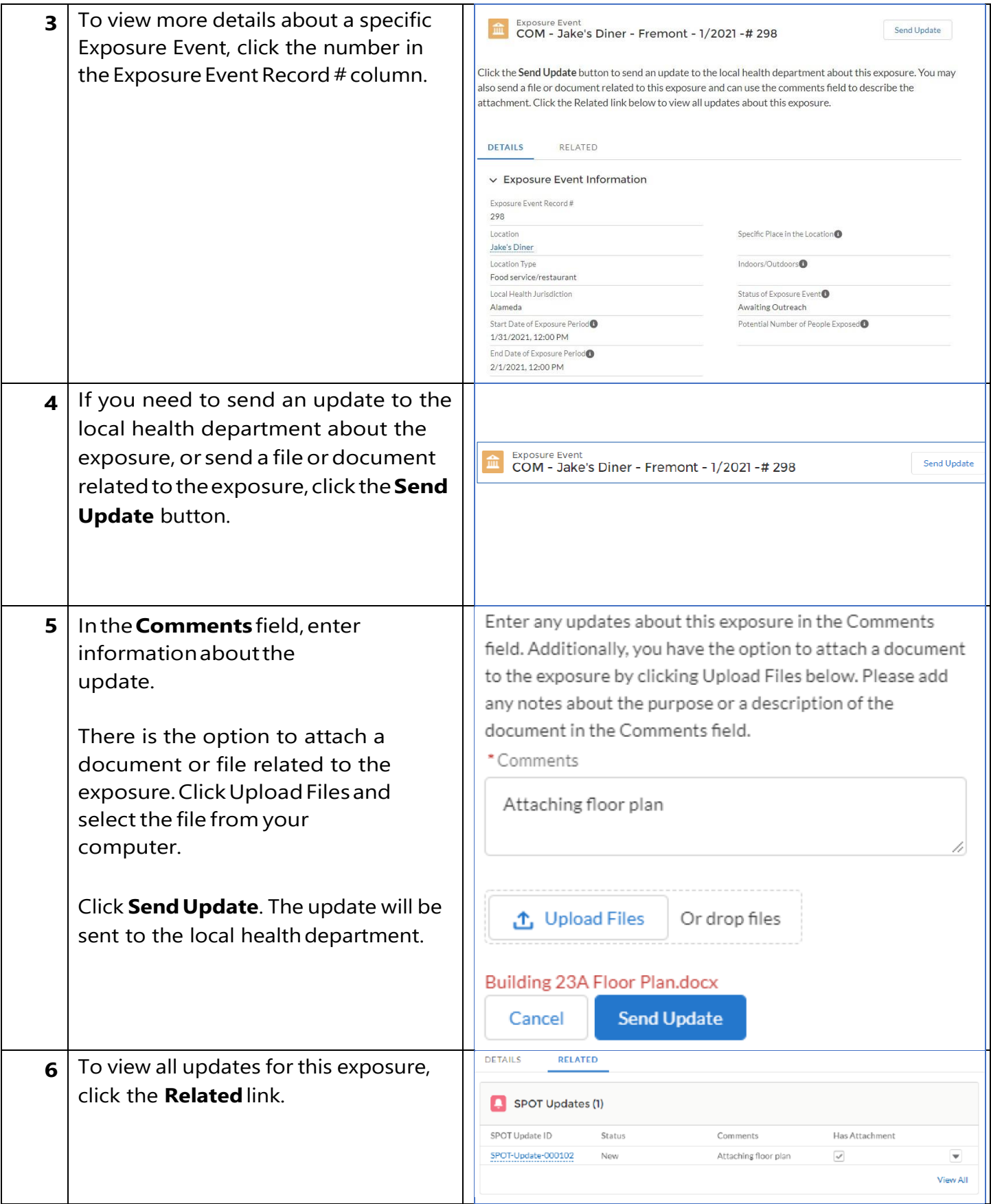

### <span id="page-10-0"></span>**Enter Information for an Existing Exposure**

In this section, you can complete a form with key information about individuals who were involved in a COVID-19 exposure at one of your youth programs. You can also view all information entered in SPOT.

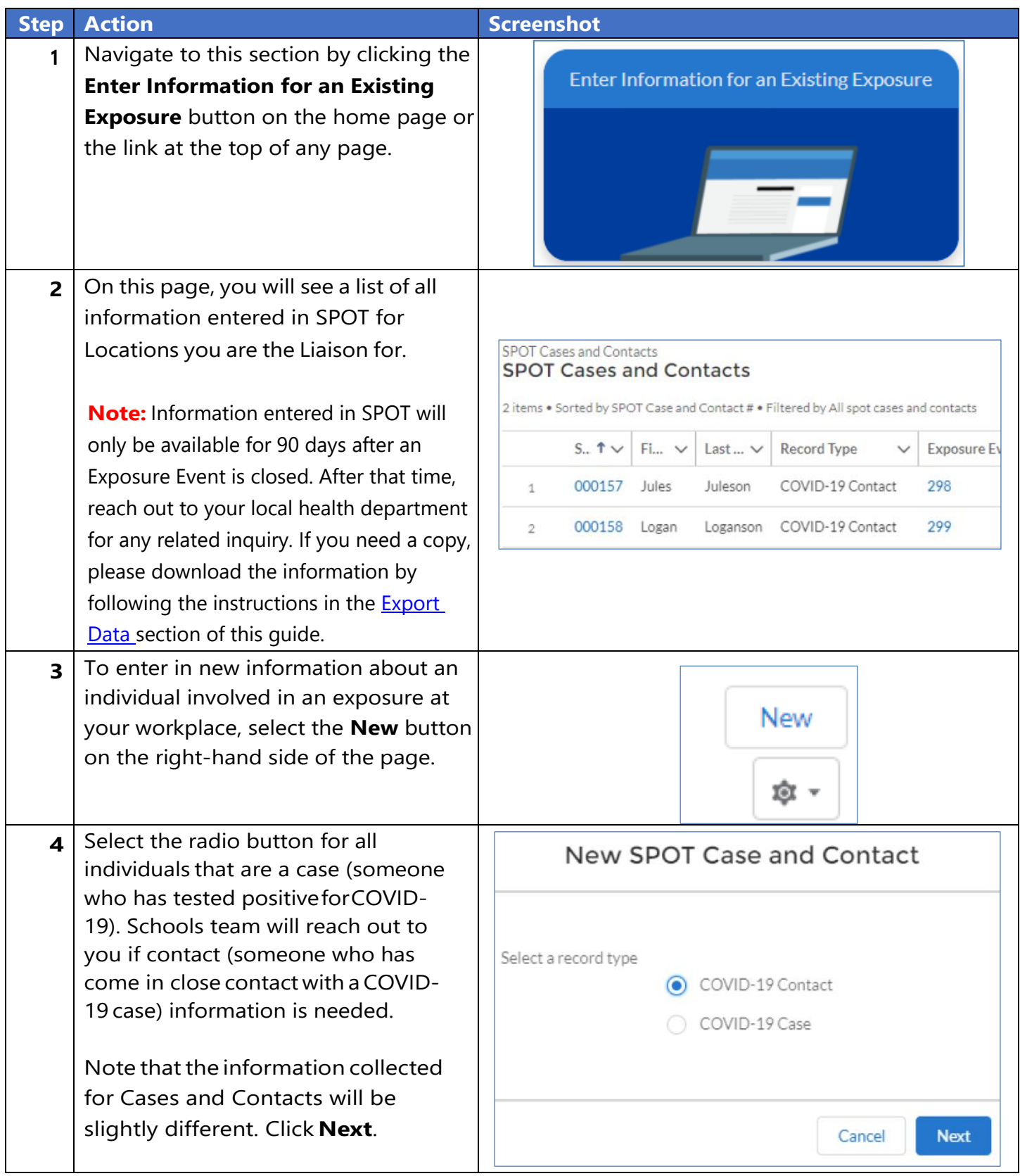

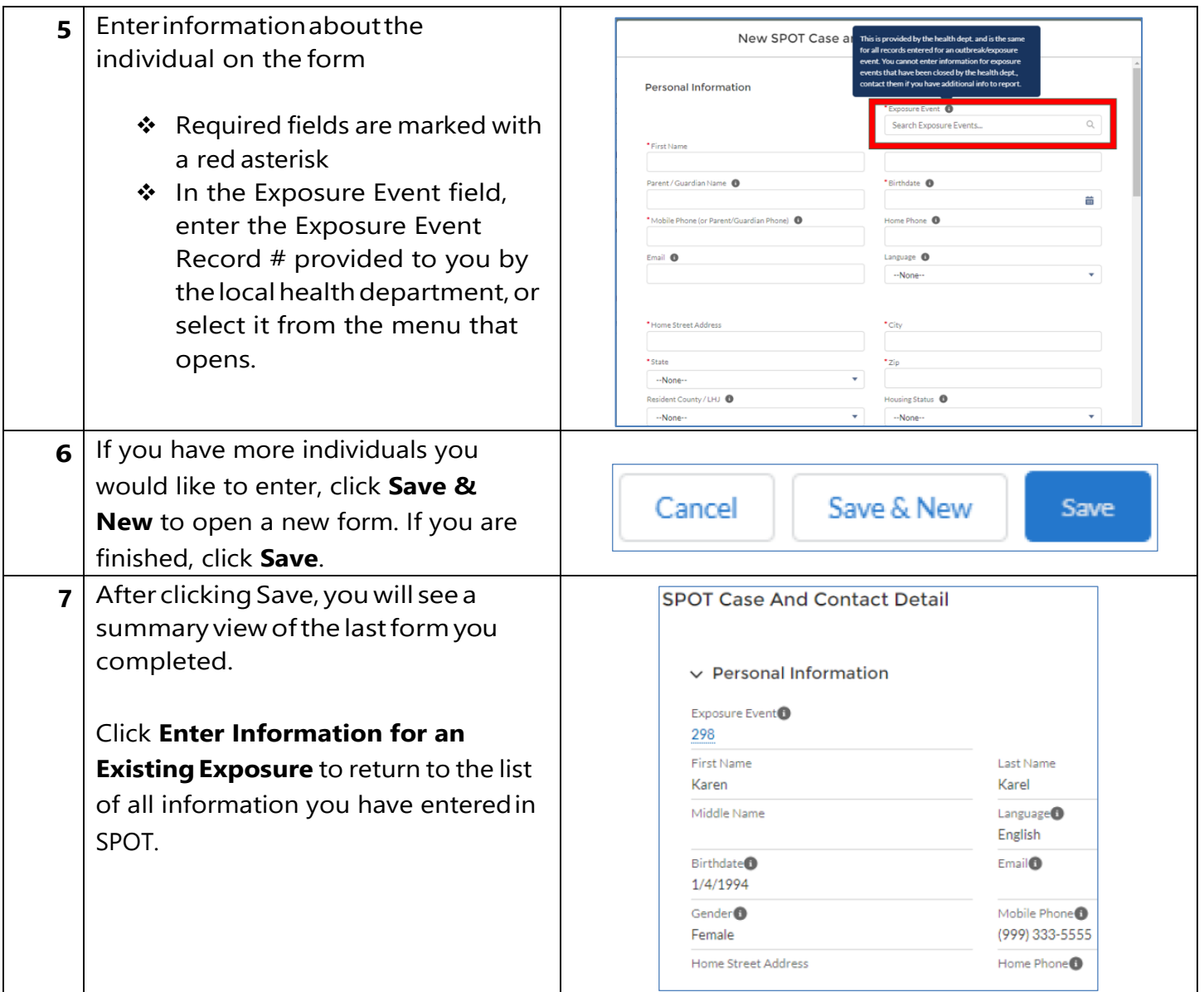

<span id="page-12-0"></span>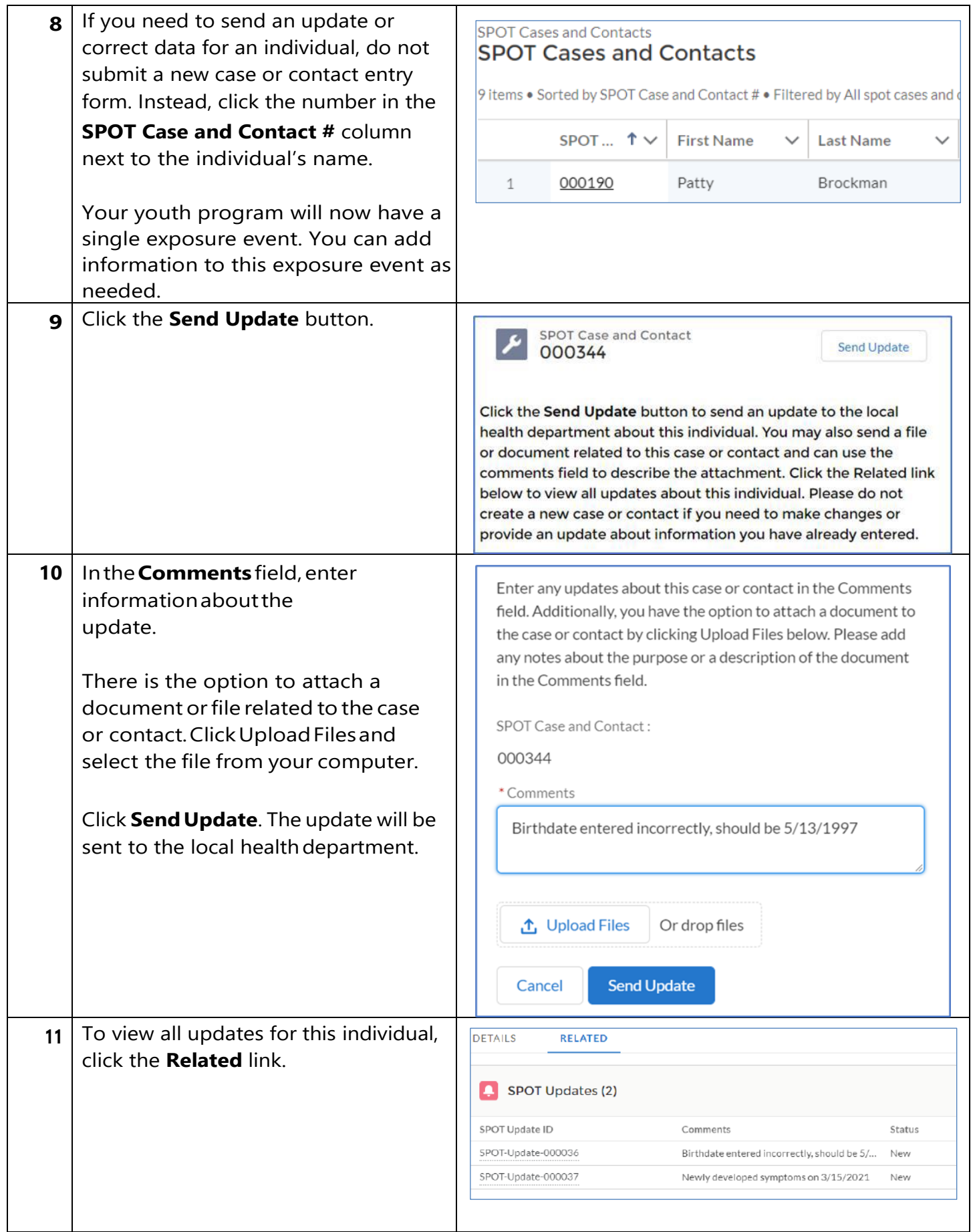